# **ODA ASM20 Expocad Exhibitor Account Overview**

To access your Expocad Exhibitor Account, please log in here: [Exhibitor Login](http://www.expocadweb.com/oda20/ec/forms/exhibitor/login.aspx)

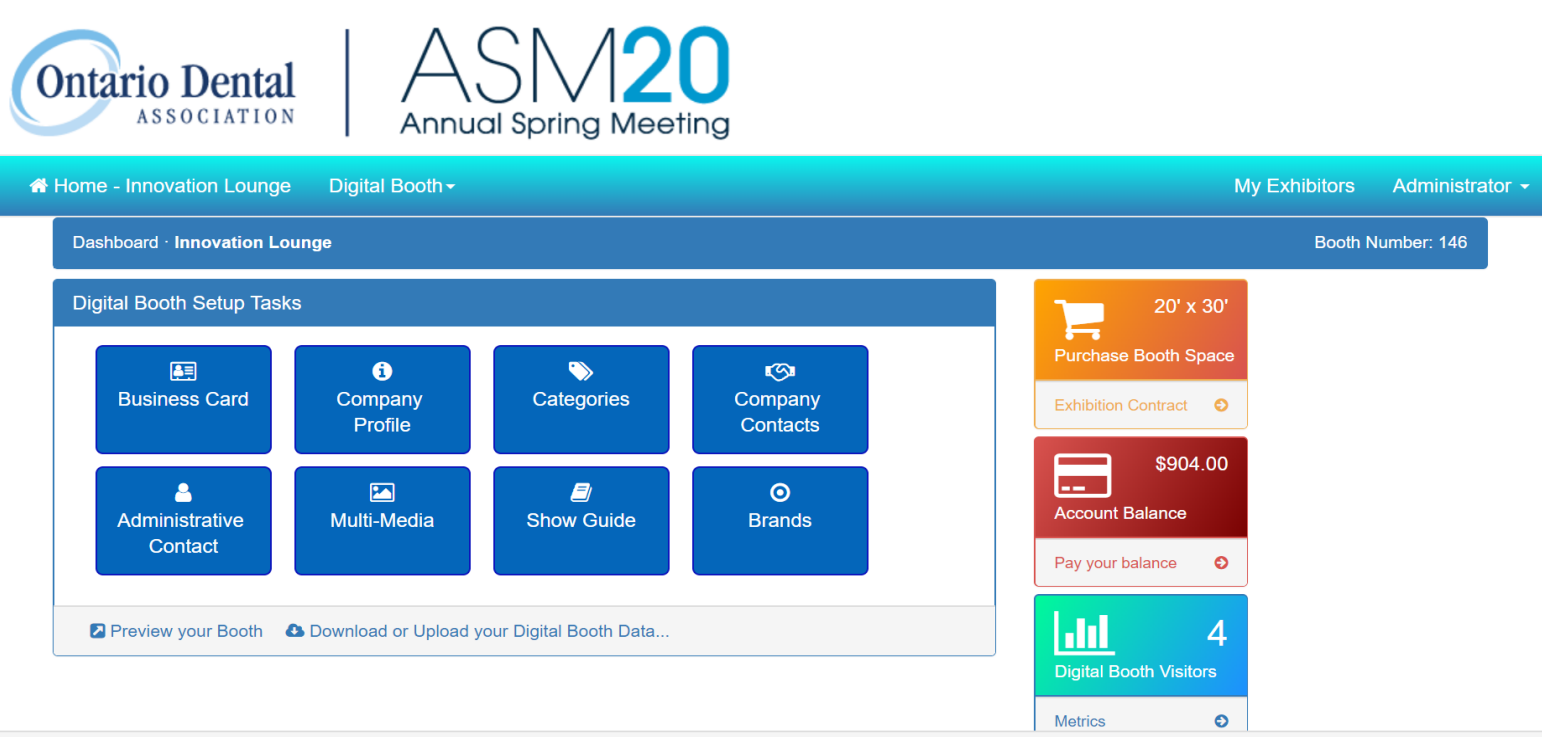

EXPOCAD powered by

#### **Purchase Booth Space/ Exhibition Contract**

Submit/view your initial booth application plus any additional orders for space, advertising, sponsorship, etc.

#### **Account Balance**

View your account balance/Make a credit card payment on your account

### **Digital Booth Visitors**

See how many attendees have visited your online booth

### **Business Card**

This is your company contact information as it will appear in the ASM Final Program (print and online), on the online floor plan and the ASM Mobile App.

# **Company Profile**

This is your company information as it will appear on the online floor plan only

IMPORTANT: Please ensure to enter your website address on this page!

### **Categories**

Select up to three categories for your business. Your company name and booth number will be listed under the selected categories in the ASM Final Program and Mobile App

# **Company Contacts**

Contact information entered here will only appear on the online floor plan

# **Administrative Contact**

Change or update the information for the main administrative contact on your account. This is the person who will receive all exhibitor/booth related emails from the ODA and ODA Official Show Services Suppliers

# **Multi-Media**

You may upload a logo for your online digital booth (optional)

# **Show Guide**

This is your company information as it will appear in the ASM Final Program and Mobile App.

# **Brands**

You may enter up to five brands your company represents (optional)